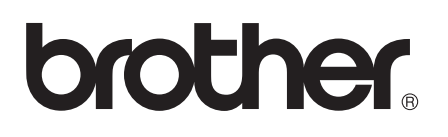

# Guide för AirPrint

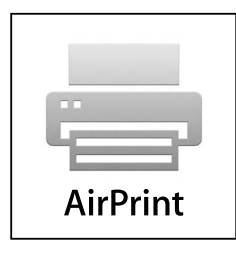

Version 0 SWE

# **Definitioner av anmärkningar**

Nedanstående ikon används i den här bruksanvisningen:

I anmärkningarna får du information om hur du ska agera i olika situationer som Obs kan uppstå samt tips på hur en funktion samverkar med andra funktioner.

## **Varumärken**

Brother-logotypen är ett registrerat varumärke som tillhör Brother Industries, Ltd.

iPad, iPhone, iPod, iPod touch, Macintosh, OS X och Safari är varumärken som tillhör Apple Inc. och är registrerade i USA och andra länder. AirPrint och AirPrint-logotypen är varumärken som tillhör Apple Inc.

Wi-Fi Direct är ett märke som tillhör Wi-Fi Alliance.

Wi-Fi Alliance är ett registrerat märke som tillhör Wi-Fi Alliance.

För varje företag vars program omnämns i den här bruksanvisningen finns ett licensavtal med avseende på de upphovsrättsskyddade programmen i fråga.

**Alla handelsnamn och produktnamn för företag som visas på Brother-produkter, relaterade dokument och annat material, är alla varumärken eller registrerade varumärken som tillhör respektive företag.**

©2012 Brother Industries, Ltd. Med ensamrätt.

# Innehållsförteckning

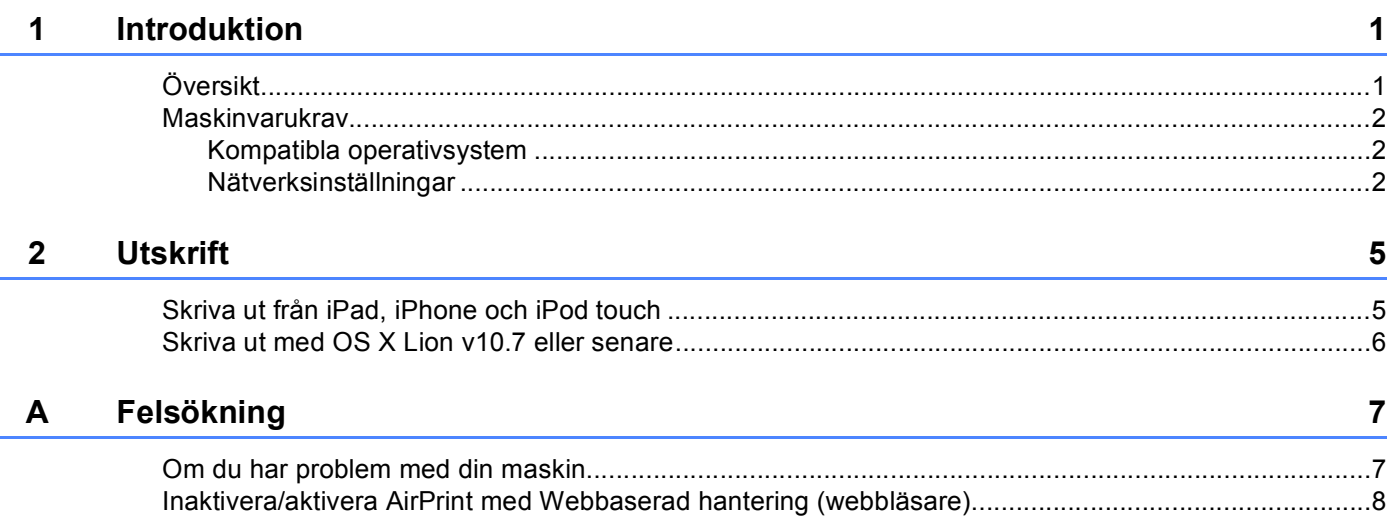

# <span id="page-3-0"></span>**1 Introduktion <sup>1</sup>**

# <span id="page-3-1"></span>**<sup>1</sup> Översikt <sup>1</sup>**

Med AirPrint kan du skriva ut foton, webbsidor och dokument trådlöst från din iPad, iPhone och iPod touch utan att behöva installera en drivrutin.

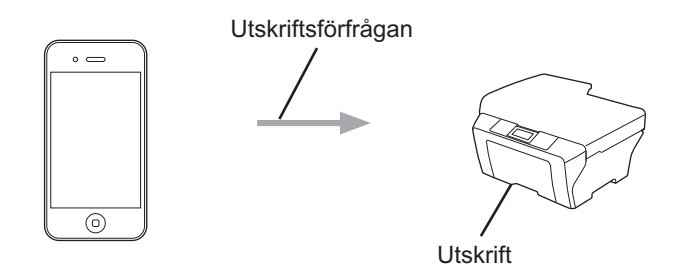

## <span id="page-4-0"></span>**Maskinvarukrav <sup>1</sup>**

#### <span id="page-4-1"></span>**Kompatibla operativsystem <sup>1</sup>**

AirPrint är kompatibelt med iPad (alla modeller), iPhone (3GS eller senare) och iPod touch (3:e generationen eller senare) med den senaste versionen av iOS. Se Apples webbsida för mer information [\(http://support.apple.com/kb/HT4356](http://support.apple.com/kb/HT4356)).

#### <span id="page-4-2"></span>**Nätverksinställningar <sup>1</sup>**

För att kunna använda AirPrint måste din mobila enhet vara ansluten till det trådlösa nätverk som din Brothermaskin är ansluten till. AirPrint stödjer trådlös anslutning som använder ad-hoc-läge, infrastrukturläge eller Wi-Fi Direct™ (endast modeller som stöds).

Mer information om hur du konfigurerar din mobila enhet för ett trådlöst nätverk finns i bruksanvisningen till din mobila enhet. En länk till bruksanvisningen för din mobila enhet på Apple-webbplatsen finns som standard i mappen med bokmärken i Safari.

Se din Brother-maskins Snabbguide och Bruksanvisning för nätverksanvändare för att konfigurera din Brother-maskin för ett trådlöst nätverk.

Om din Brother-maskin stödjer Wi-Fi Direct och om du vill konfigurera din Brother-maskin för ett Wi-Fi Directnätverk, kan du ladda ner handboken för Wi-Fi Direct-nätverket från Brother Solutions Center på [\(http://solutions.brother.com/](http://solutions.brother.com/)) >> Wi-Fi Direct™-guide.

#### **Ad-hoc-läge <sup>1</sup>**

Anslut din mobila enhet till din Brother-maskin utan en trådlös åtkomstpunkt/router.

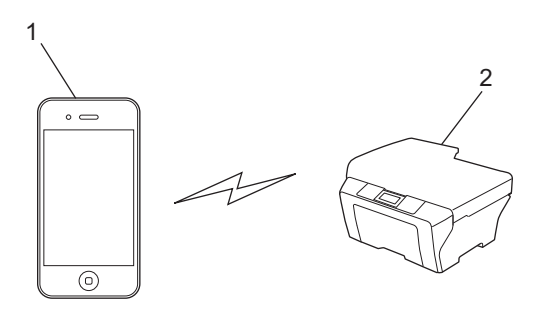

- **1 Mobil enhet**
- **2 Trådlös nätverksmaskin (din Brother-maskin)**

Introduktion

#### **Infrastrukturläge <sup>1</sup>**

Anslut din mobila enhet till din Brother-maskin med hjälp av en trådlös åtkomstpunkt/router.

 När Brother-maskinen är ansluten till den trådlösa åtkomstpunkten/routern via maskinens trådlösa funktion:

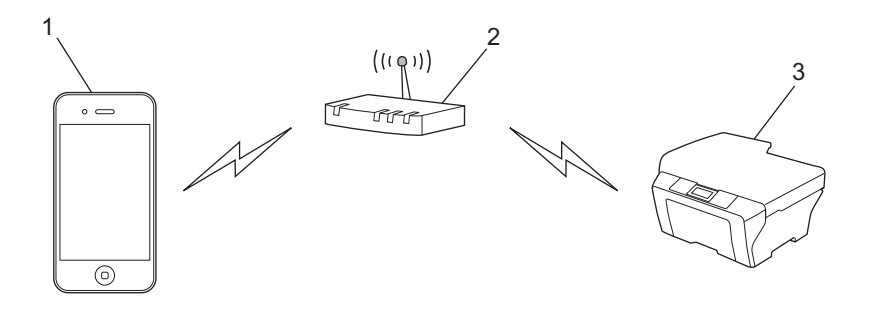

- **1 Mobil enhet**
- **2 Trådlös åtkomstpunkt/router**
- **3 Trådlös nätverksmaskin (din Brother-maskin)**

När Brother-maskinen är ansluten till den trådlösa åtkomstpunkten/routern med en nätverkskabel:

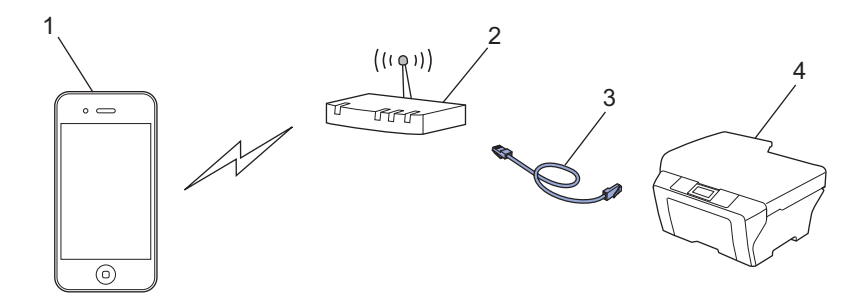

- **1 Mobil enhet**
- **2 Trådlös åtkomstpunkt/router**
- **3 Nätverkskabel**
- **4 Trådbunden eller trådlös nätverksmaskin (din Brother-maskin)**

#### **Wi-Fi Direct-nätverk <sup>1</sup>**

Anslut din mobila enhet till din Brother-maskin med Wi-Fi Direct. Med Wi-Fi Direct kan du konfigurera ett skyddat, trådlöst nätverk mellan din Brother-maskin och en mobil enhet utan att använda en åtkomstpunkt.

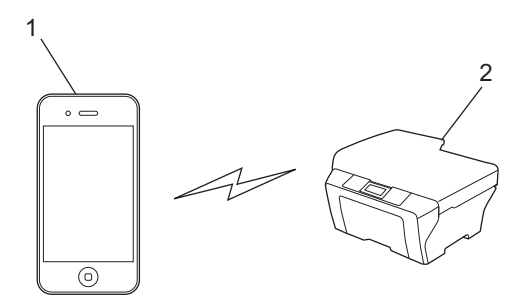

#### **1 Mobil enhet**

#### **2 Din Brother-maskin**

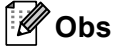

- När du använder Wi-Fi Direct stöder din Brother-maskin endast trådlös 1 till 1-kommunikation.
- Om du aktiverar funktionen Wi-Fi Direct på din Brother-maskin, avaktiveras maskinens trådbundna och trådlösa (infrastrukturläge) gränssnitt.

# <span id="page-7-0"></span>**Utskrift <sup>2</sup>**

# <span id="page-7-1"></span>**Skriva ut från iPad, iPhone och iPod touch <sup>2</sup>**

Utskriftsproceduren skiljer sig eventuellt åt för olika program. I exemplet nedan används Safari.

- **4 Kontrollera att din Brother-maskin är på.**
- b Använd Safari för att öppna den sida som du vill skriva ut.
- $3$  Tryck på  $\blacktriangleright$ .

**2**

- 4 Tryck på **Skriv ut**.
- **6** Kontrollera att din Brother-maskin är vald. Om en annan maskin är vald eller om ingen skrivare är vald, pekar du på skrivarnamnet eller **Välj skrivare**.

En lista med tillgängliga maskiner visas. Tryck på din maskin.

- f Välj bland tillgängliga alternativ, till exempel antal sidor eller dubbelsidig utskrift (om det stöds av din maskin).
- g Tryck på **Skriv ut**.

#### **Obs**

- Pappersformat och papperstyp anges beroende på iOS-programmet.
- (Lasermodeller)

Om maskinen stöder funktionen säkerhetsfunktionslås går det att skriva ut via AirPrint även om utskriften är begränsad för varje användare. Om du vill begränsa utskrift via AirPrint, ställer du in funktionen säkerhetsfunktionslås till allmänt läge och begränsar sedan utskrift för allmänna användare. Se Bruksanvisning för nätverksanvändare och Avancerad bruksanvisning för mer information.

#### (Bläckstrålemodeller)

Om maskinen stöder funktionen Secure Function Lock (Säkert funktionslås) går det inte att skriva ut via AirPrint om datorutskrift är begränsad. Se Bruksanvisning för nätverksanvändare och Avancerad bruksanvisning för mer information om säkerhetsfunktionslåset.

# <span id="page-8-0"></span>**Skriva ut med OS X Lion v10.7 eller senare**

Utskriftsproceduren skiljer sig eventuellt åt för olika program. I exemplet nedan används Safari.

- **4 Kontrollera att din Brother-maskin är på.**
- 2) Använd Safari på din Macintosh-dator för att öppna den sida som du vill skriva ut.
- c Välj **Arkiv** och klicka på **Skriv ut**.
- **(4)** Kontrollera att din Brother-maskin är vald. Om du valt en annan maskin eller om du inte valt någon skrivare, klickar du på listrutan för **Skrivare** och väljer din Brother-maskin från listan över tillgängliga skrivare eller **Skrivare i närheten**.
- **6** Välj bland tillgängliga alternativ, till exempel antal sidor eller dubbelsidig utskrift (om det stöds av din maskin).

**6** Klicka på **Skriv ut**.

#### **Obs**

(Lasermodeller)

Om maskinen stöder funktionen säkerhetsfunktionslås går det att skriva ut via AirPrint även om utskriften är begränsad för varje användare. Om du vill begränsa utskrift via AirPrint, ställer du in funktionen säkerhetsfunktionslås till allmänt läge och begränsar sedan utskrift för allmänna användare. Se Bruksanvisning för nätverksanvändare och Avancerad bruksanvisning för mer information.

(Bläckstrålemodeller)

Om maskinen stöder funktionen Secure Function Lock (Säkert funktionslås) går det inte att skriva ut via AirPrint om datorutskrift är begränsad. Se Bruksanvisning för nätverksanvändare och Avancerad bruksanvisning för mer information om säkerhetsfunktionslåset.

<span id="page-9-0"></span>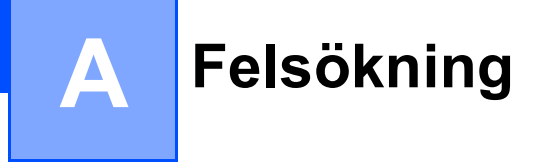

I det här kapitlet får du information om hur du löser typiska problem som du kan stöta på när du använder AirPrint med din Brother-maskin. Om du fortfarande inte kan lösa ett visst problem efter att ha läst det här kapitlet kan du gå till Brother Solutions Center på [http://solutions.brother.com/.](http://solutions.brother.com/)

## <span id="page-9-1"></span>**Om du har problem med din maskin**

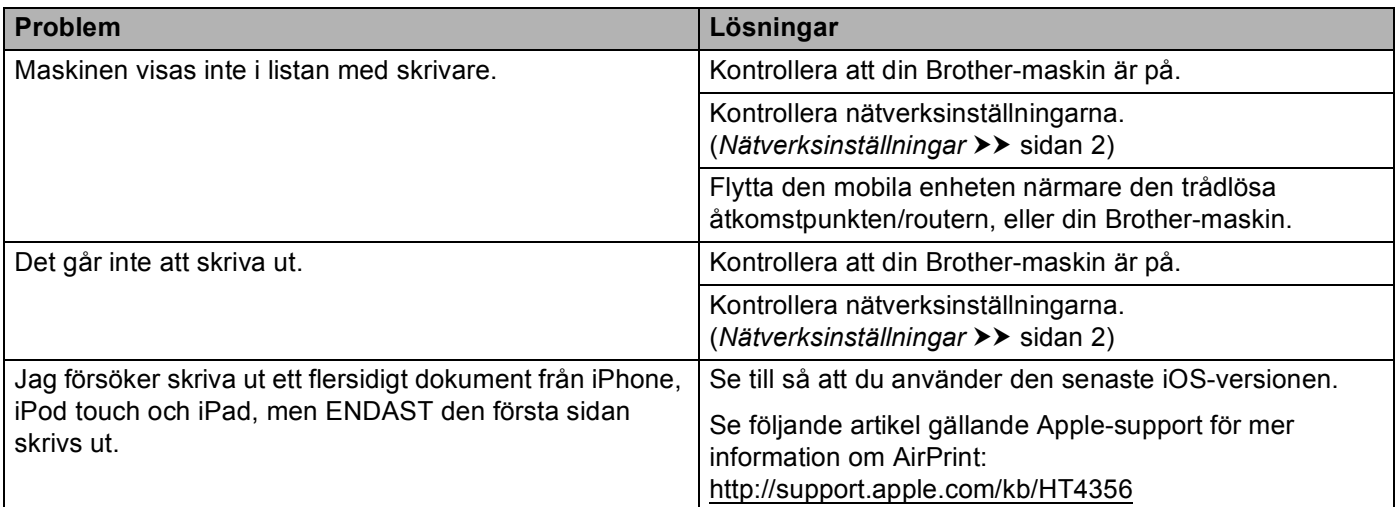

## <span id="page-10-0"></span>**Inaktivera/aktivera AirPrint med Webbaserad hantering (webbläsare) <sup>A</sup>**

Det går att använda en vanlig webbläsare för att aktivera och inaktivera AirPrint-funktionen i maskinen (den är aktiverad som standard).

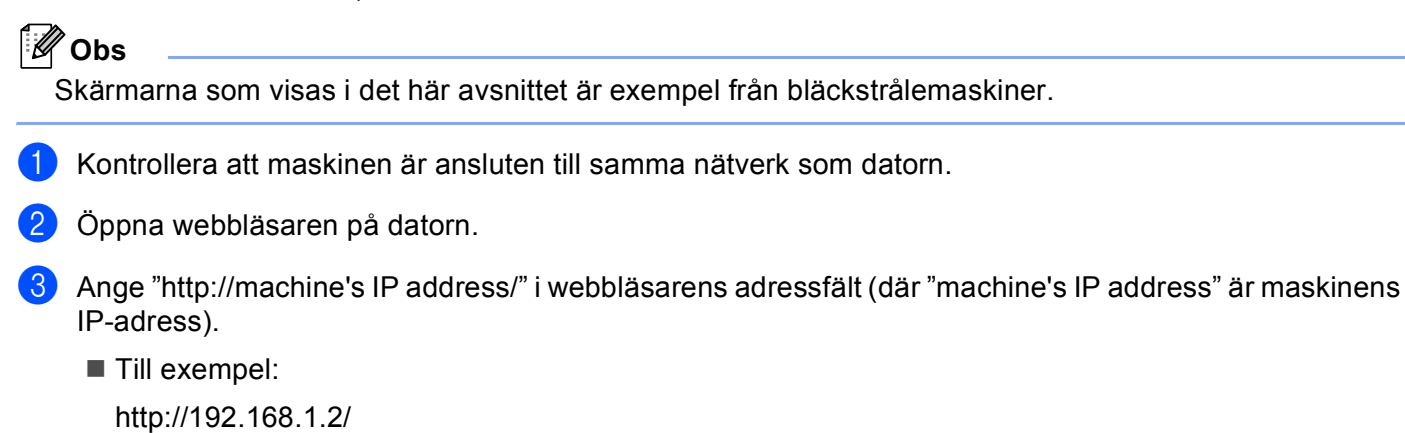

**Obs**

- Du kan se maskinens IP-adress på kontrollpanelens nätverksmeny. Se din maskins Bruksanvisning för nätverksanvändare för mer information.
- Om du har angett ett inloggningslösenord för Webbaserad hantering ska du ange lösenordet i rutan **Login** (Inloggning) och sedan klicka på →.

**A**

#### Felsökning

- 4 Beroende på vilken maskin du har visas en av nedanstående skärmar. Gör något av följande:
	- Om skärm (A) visas
		- 1 Klicka på **Network** (Nätverk).
		- 2 Klicka på **Protocol** (Protokoll).
		- 3 Avmarkera **AirPrint** om du vill inaktivera AirPrint, och markera **AirPrint** om du vill aktivera AirPrint.
		- 4 Klicka på **Submit** (Skicka).
	- Om skärm (B) visas
		- 1 Klicka på **AirPrint**.
		- 2 Markera **Disabled** (Inaktiverad) om du vill inaktivera AirPrint, och markera **Enabled** (Aktiverad) om du vill aktivera AirPrint.
		- 3 Klicka på **Submit** (Skicka).

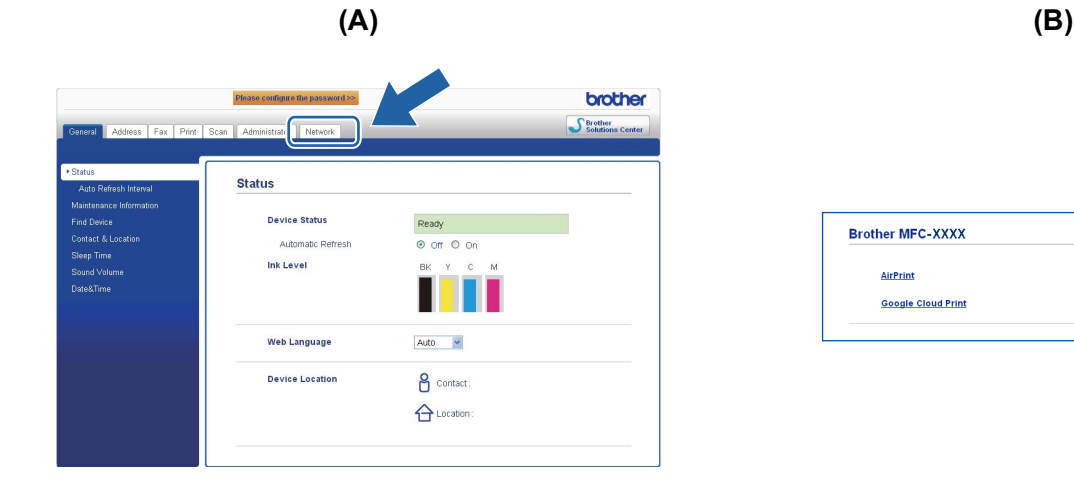

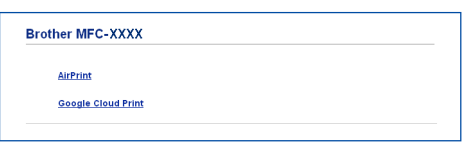

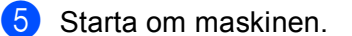

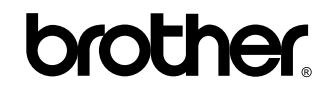

**Besök oss på World Wide Web <http://www.brother.com/>**